## **Latest Version: 6**

## **Question: 1**

Insert a row. Directly below current row 1.

Answer:

Step 1: Open the correct worksheet (Section 3 Worksheet)

Step 2: Click on a cell in row 2.

Step 3: Right-click in the cell, and select Insert from the context menu.

Step 4: In the Insert Dialog box select Entire row, and click OK.

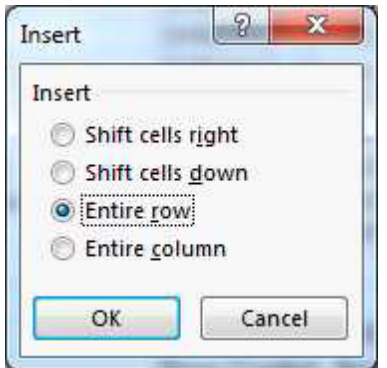

Question: 2

Apply a cell style Cell range A2:S2 Style 40% - Accent3

Answer:

Step 1: Open the correct worksheet (Section 3 Worksheet).

Step 2: Click in cell A2.

Step 3: Press down the Shift key and click in cell S2.

Step 4: On the Home tab, under Format, scroll down until you see 40% . Accent3, and click on it.

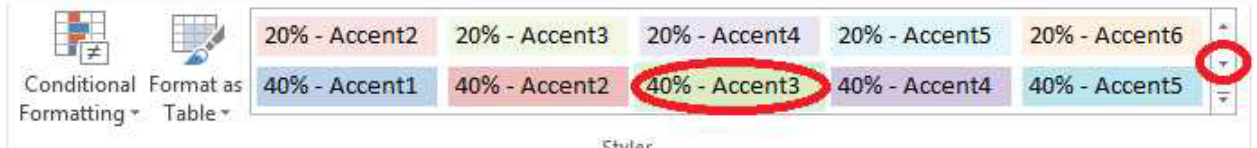

Styles

Question: 3

Modify the cell format to date. Cell range C2:S2 Type: 14-Mar Locale (location): English (United States)

Answer:

Step 1: Open the correct worksheet (Section 3 Worksheet).

Step 2: Click in cell A2.

Step 3: Press down the Shift key and click in cell S2.

Step 4: On the Home tab, under Format, choose Format Cells.

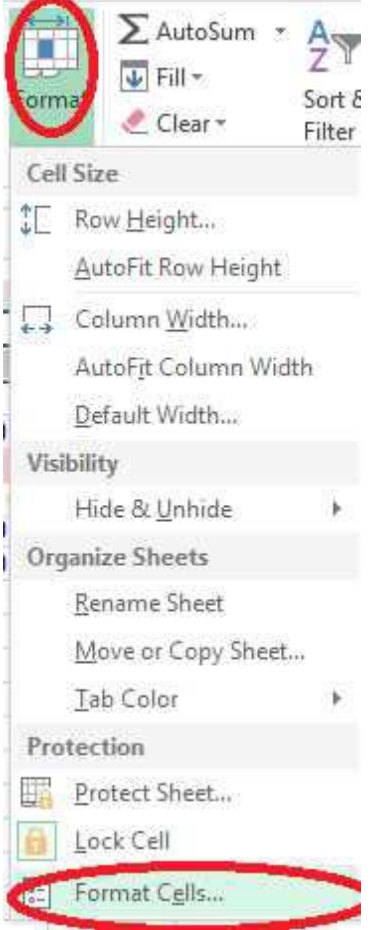

Step 5: In the Format Cells dialog box, choose Date, 14-Mar, and Locale (location): English (United States). Click OK.

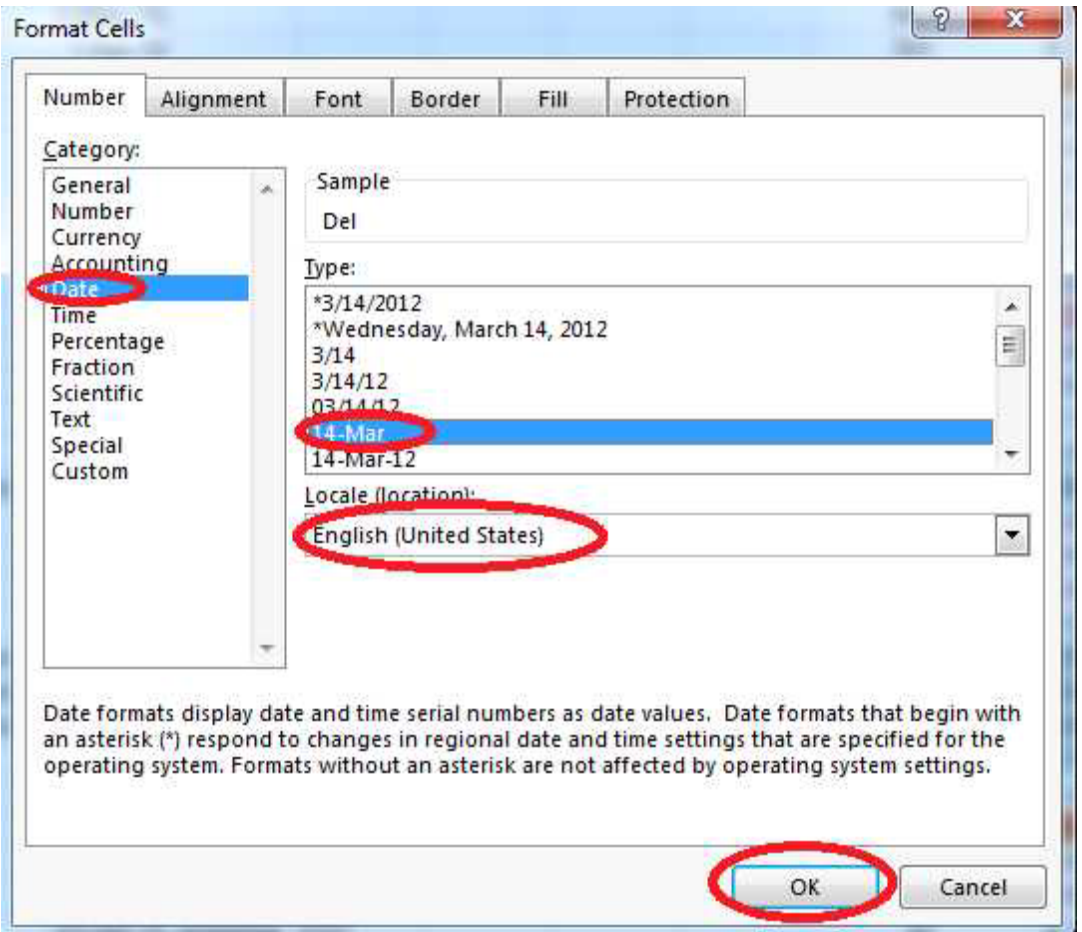

Question: 4

Add a header and the date for each of the columns (assignments) in the range. Cell B2. Text "Date". Cell Range C2: S2 Text: "22-Aug, 29-Aug,…12-Dec"

Answer:

Step 1: Click Cell B2. Type the text: Date Step 2: Click cell C2. Type the text: 22-Aug Step 3: Click cell D2. Type the text: 29-Aug Step 3: Click cell C2, then shift-click cell D2.

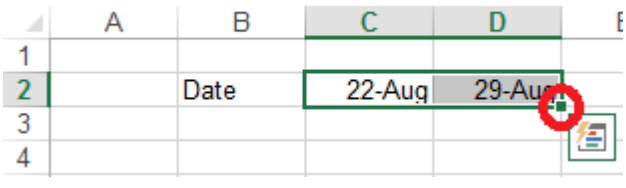

Step 4: Copy until cell S2 (by dragging from cell D2 to cell S2).

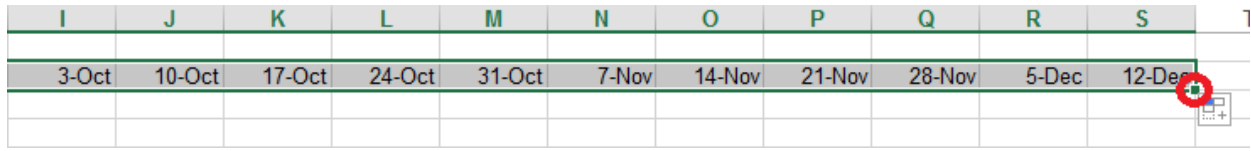